**MANUAL DE PROCEDIMENTOS REVISÃO: 69 PREVIDENCIÁRIOS** 

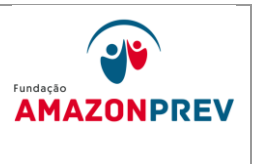

### **PENSAO**

- I. devolução ao GADIR, após as correções devidas;
- c. Caso seja identificado pelo Gerente do GADIR alguma situação de inconsistência oriunda da equipe de analistas do GADIR, tais como: erro de ortografia, situações não identificada pelo analista, etc., o Gerente do GADIR solicita verbalmente a correção do texto do documento ou encaminhamento do processo para diligência, conforme o caso;
- d. Após Deliberação Superior o analista elabora carta para imprensa oficial para publicação da portaria no mesmo dia em que foi despachado ou no dia subseqüente.
- e. O responsável pela recepção, controle e tramitação de processos do GADIR, registra na planilha de acompanhamento e tramita o processo no mesmo dia em que foi despachado ou no dia subseqüente através do SISPREV para:

I. GERAF/COPAG efetuar o lançamento na folha de pagamento;

- 3.1.1. O prazo para a permanência do processo no GADIR é de 02 (dois dias) úteis para tramitação interna até a conclusão do procedimento escrito acima;
- 3.1.2. Caso o analista não conclua a análise do processo dentro do prazo de sua gerência, o mesmo deverá justificar a perda do Prazo na Planilha de Acompanhamento de Processos analisados fora do prazo **[\(MPR01 F81\),](http://amazonprev/intranet/adm/imgeditor/File/FORMULÁRIO%20DO%20MANUAL%20DE%20PROCEDIMENTOS%20PREVIDENCIÁRIO%20-MPR%2001/justificativa%20processo%20fora%20do%20prazo%20(MPR%2001%20F81).xls)** no campo Justificativa do Colaborador, datar e assinar. Após o preenchimento, o analista encaminha a Planilha para o posicionamento do Gerente.
- 3.1.3. O Gerente emite posicionamento e solicita ao colaborador responsável pelo acompanhamento dos processos

 ELABORAÇÃO INICIAL: GPREV DATA: 29.07.04

CÓPIA CONTROLADA APROVAÇÃO INICIAL:CODIR DATA: 13.09.04

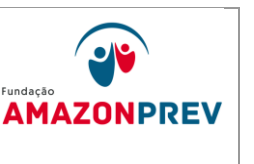

previdenciários que verifique se ao final de todo o trâmite o referido processo ficou fora do prazo da AMAZONPREV.

- 3.1.4. Caso isso ocorra, o responsável pelo acompanhamento dos processos previdenciários encaminha a planilha com a justificativa do analista e posicionamento do Gerente ao Representante da Direção - RD no Sistema da Gestão da Qualidade.
- 3.1.5. O RD analisará as justificativas e elaborará relatório mensal para conhecimento e Deliberação da Diretoria, bem como acompanhará por meio de gráficos o desempenho dos processos que ficarem fora do prazo.

### 3.7 – EMISSÃO DO LAUDO TÉCNICO DO CONTROLE INTERNO:

- 2.12.1. O CONTRIN recebe o processo publicado, através do SISPREV e executa as rotinas a seguir:
- 2.12.1.1. Verifica se a portaria de pensão publicada está de acordo com a minuta apresentada pela AMAZONPREV, caso apresente incorreções, registra no sistema SISPREV no documento folha de despacho e tramita o processo a GADIR para retificação da portaria, estando correto, adota os seguintes procedimentos:
	- 2.12.1.1.1. Realiza a análise do processo, verificando a conformidade dos dados cadastrais, funcionais, regras de pensão, portaria;
	- 2.12.1.1.2. Preenche o Laudo Técnico de conclusivo, anexa ao processo e encaminha para assinatura do Gerente de Controle Interno
	- 2.12.1.1.3. Após assinatura, tramita o processo via Sistema Sisprev para o arquivo para posterior envio ao Tribunal de Contas.
	- 2.12.1.1.4. Em casos de inconsistência nos documentos de análise, emite despacho solicitando as correções necessárias e tramita para a área responsável dos ajustes.

### 1.8INCLUSÃO NA FOLHA

 ELABORAÇÃO INICIAL: GPREV DATA: 29.07.04

CÓPIA CONTROLADA APROVAÇÃO INICIAL:CODIR DATA: 13.09.04

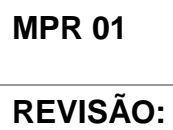

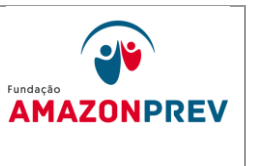

- **REVISÃO: 69 PREVIDENCIÁRIOS**
- 3.1.6. A GERAF/COPAG recebe o processo do CONTRIN, com o respectivo registro de cada etapa no SISPREV e efetua as rotinas a seguir no sistema RPPS:

### **APOSENTADORIA**

 ELABORAÇÃO INICIAL: GPREV DATA: 29.07.04

CÓPIA CONTROLADA APROVAÇÃO INICIAL:CODIR DATA: 13.09.04

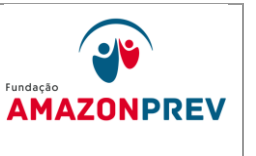

# **REVISÃO: 69 PREVIDENCIÁRIOS**

- 2.10.2. Quanto a situação do segurado cujo decreto de aposentadoria for publicado e não estiver na situação A0- EXERCÍCIO REGULAR, na matrícula publicada, a GERAF/COPAG adotará os seguintes procedimentos:
	- 2.10.2.1. Encaminha oficio a SEAD solicitando a adoção de providencias para retorno do segurado a situação "A0-EXERCÍCIO REGULAR" de forma que possa conceder a matricula de inativo.
	- 2.10.2.2. Reitera o Oficio após 10 dias do envio, se caso não sejam tomadas às devidas providências.
	- 2.10.2.3. Regularizada a situação, a GERAF/COPAG adotará os procedimentos dos itens 2.10.1.
- 2.10.3. Ao final das inclusões das novas aposentadorias na folha, são inseridas no "Relatório de Aposentadorias incluídas no mês". **(MPR 01 F86).**
- 2.10.4. Realiza o pagamento na data estabelecida conforme Calendário de Pagamento.
- 2.11. COMUNICADO DE CONCESSÃO DE BENEFICIO DE APOSENTADORIA
	- 2.11.1. Após a publicação do Decreto no Diário Oficial do Estado, o COPREV coleta as informações e lança em uma planilha de Controle de Publicação de Aposentadoria **[\(MPR 01 F64\)](http://amazonprev/intranet/adm/imgeditor/File/FORMULARIO%20DE%20PREVIDENCIA/PLANILHA%20DE%20CONTROLE%20DE%20PUBLICAÇÃO%20DE%20APOSENTADORIA%20(MPR%2001F64).xls)** todos os Decretos de aposentadoria publicados e encaminha através de CEI para os Coordenadores do COPAG e COREP as informações coletadas quinzenalmente para adoção dos seguintes procedimentos:
		- 2.11.2.1. O COREP após recebimento das informações acessa o SISPREV para gerar automaticamente o Comunicado de Concessão de Beneficio **(MPR 01 S65)** devendo apenas incluir manualmente no Comunicado, a data da Publicação do Decreto que concedeu a aposentadoria.
		- 2.11.2.2. Feitos os ajustes, o analista do COREP no prazo de 03 dias úteis deverá imprimir e encaminhar via PROTOCOLO o Comunicado de Concessão

 ELABORAÇÃO INICIAL: GPREV DATA: 29.07.04

CÓPIA CONTROLADA APROVAÇÃO INICIAL:CODIR DATA: 13.09.04

## **MANUAL DE PROCEDIMENTOS**

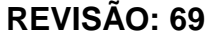

**REVISÃO: 69 PREVIDENCIÁRIOS** 

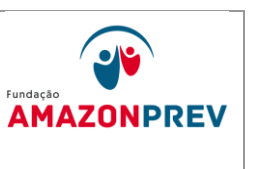

de Benefícios para envio aos correios através de um AR (Aviso de Recebimento);

Página: 05.02.14

- 2.11.2.3. A GERAF/COPAG recebendo a Planilha de Controle de Publicação de Aposentadoria **[\(MPR](http://amazonprev/intranet/adm/imgeditor/File/FORMULARIO%20DE%20PREVIDENCIA/PLANILHA%20DE%20CONTROLE%20DE%20PUBLICAÇÃO%20DE%20APOSENTADORIA%20(MPR%2001F64).xls)  [01 F64\)](http://amazonprev/intranet/adm/imgeditor/File/FORMULARIO%20DE%20PREVIDENCIA/PLANILHA%20DE%20CONTROLE%20DE%20PUBLICAÇÃO%20DE%20APOSENTADORIA%20(MPR%2001F64).xls)** via CEI do COPREV, confere todos os lançamentos realizados para folha de pagamento do mês subseqüente e compara com os dados fornecidos. Caso o aposentado não tenha sido incluído na folha, o Coordenador do COPAG tem até 03 dias úteis, após fechamento, para informa ao COREP para o mesmo elabore um comunicado retificador.
- 2.11.2.4. O COREP recebendo a AR (Aviso de Recebimento) do PROTOCOLO encaminha para o COARQ para ser digitalizado e incluído eletronicamente no processo do segurado.
- 2.12. RETORNO DO PROCESSO DA CASA CIVIL E DOS OUTROS PODERES
	- 2.12.1. O PROTOCOLO recebe os processos através do SISPREV encaminhados pela Casa Civil;
	- 2.12.2. Se o processo estiver com o decreto assinado e publicado tramita o processo através do SISPREV para o CONTROLE INTERNO-CONTRIN para emissão do laudo técnico conclusivo;
	- 2.12.3. O CONTRIN recebe o processo publicado, através do SISPREV e executa as rotinas a seguir:
		- 2.12.3.1. Verifica se o decreto de aposentadoria publicado está de acordo com a minuta apresentada pela AMAZONPREV, caso apresente incorreções, registra no sistema SISPREV no documento folha de despacho no formulário de verificação publicação de decreto de aposentadoria **[\(MPR 01](http://amazonprev/intranet/adm/imgeditor/File/FORMULÁRIO%20DO%20MANUAL%20DE%20PROCEDIMENTOS%20PREVIDENCIÁRIO%20-MPR%2001/FORMULÁRIO%20DE%20VERIFICAÇÃO%20DE%20PUBLICAÇÃO%20DE%20DECRETO%20DE%20APOSENTADORIA%20(MPR%2001%20F52).xls)  [F52\)](http://amazonprev/intranet/adm/imgeditor/File/FORMULÁRIO%20DO%20MANUAL%20DE%20PROCEDIMENTOS%20PREVIDENCIÁRIO%20-MPR%2001/FORMULÁRIO%20DE%20VERIFICAÇÃO%20DE%20PUBLICAÇÃO%20DE%20DECRETO%20DE%20APOSENTADORIA%20(MPR%2001%20F52).xls)** e tramita o processo a GADIR para solicitar à Casa Civil da retificação do decreto, estando correto, adota os seguintes procedimentos:
			- 2.12.3.1.1. Realiza a análise do processo, verificando a conformidade dos dados cadastrais, funcionais, regras de aposentadoria, decreto aposentatório;

### **MANUAL DE PROCEDIMENTOS**

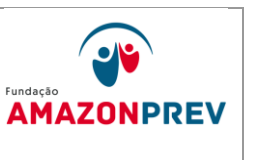

# **REVISÃO: 69 PREVIDENCIÁRIOS**

- 2.12.3.1.2. Preenche o Laudo Técnico de conclusivo, anexa ao processo e encaminha para assinatura do Gerente de Controle Interno
- 2.12.3.1.3. Após assinatura, tramita o processo via Sistema Sisprev para o arquivo para posterior envio ao Tribunal de Contas.
- 2.12.3.1.4. Em casos de inconsistência nos documentos de análise, emite despacho solicitando as correções necessárias e tramita para a área responsável dos ajustes.

### 2.13. ARQUIVAMENTO

- 2.13.1.A GERAF/COARQ adotará os seguintes procedimentos para disponibilização do processo digitalizado para consulta dos setores interessados:
	- 2.13.1.1. Registra o recebimento através do sistema SISPREV.
	- 2.13.1.2*.*O colaborador responsável encaminha para pasta na Intranet/public/ os processos digitalizados de aposentadorias concedidas para consulta dos setores do Amazonprev interessados na pesquisa dos referidos processos.

## **2.14. RESTITUIÇÃO DE CONTRIBUIÇÃO PREVIDENCIÁRIA DE NOVA APOSENTADORIA (Poder Executivo, ALE/AM).** *(Inclusão de todo o item aprovado pelo CODIR de 10/08/2015)*

- 2.14.1 Este procedimento será adotado nos casos de Restituição de Contribuição Previdenciária, excetuando aposentadorias por invalidez e compulsória, que deverão seguir o procedimento descrito no item 4 deste Manual.
- 2.14.2 A GERAF/COPAG, após a inclusão no Sistema de Cadastro e Folha de Pagamento Pessoal – CFPP da nova aposentadoria

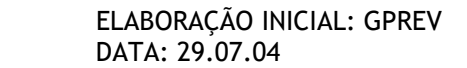

CÓPIA CONTROLADA APROVAÇÃO INICIAL:CODIR DATA: 13.09.04

e inclusão do sequencial da matricula de inativo, realiza o lançamento dos dados na Planilha de Restituição de Contribuição Previdenciária (**MPR 01 F087**)